## Maryland Comptroller of the Treasury General Accounting Division ONE STOP VENDOR PAYMENT INQUIRY

## **INSTRUCTIONS**

To obtain information about your student refund, stipend or other payments that you are expecting from Bowie State University (except payroll)

1. Go to:<http://interactive.marylandtaxes.com/extranet/gad/GADLogin/login.asp>

2. To register for One Stop Vendor Payment Inquiry, go to "If you are a new user please click here to register" (circled below)

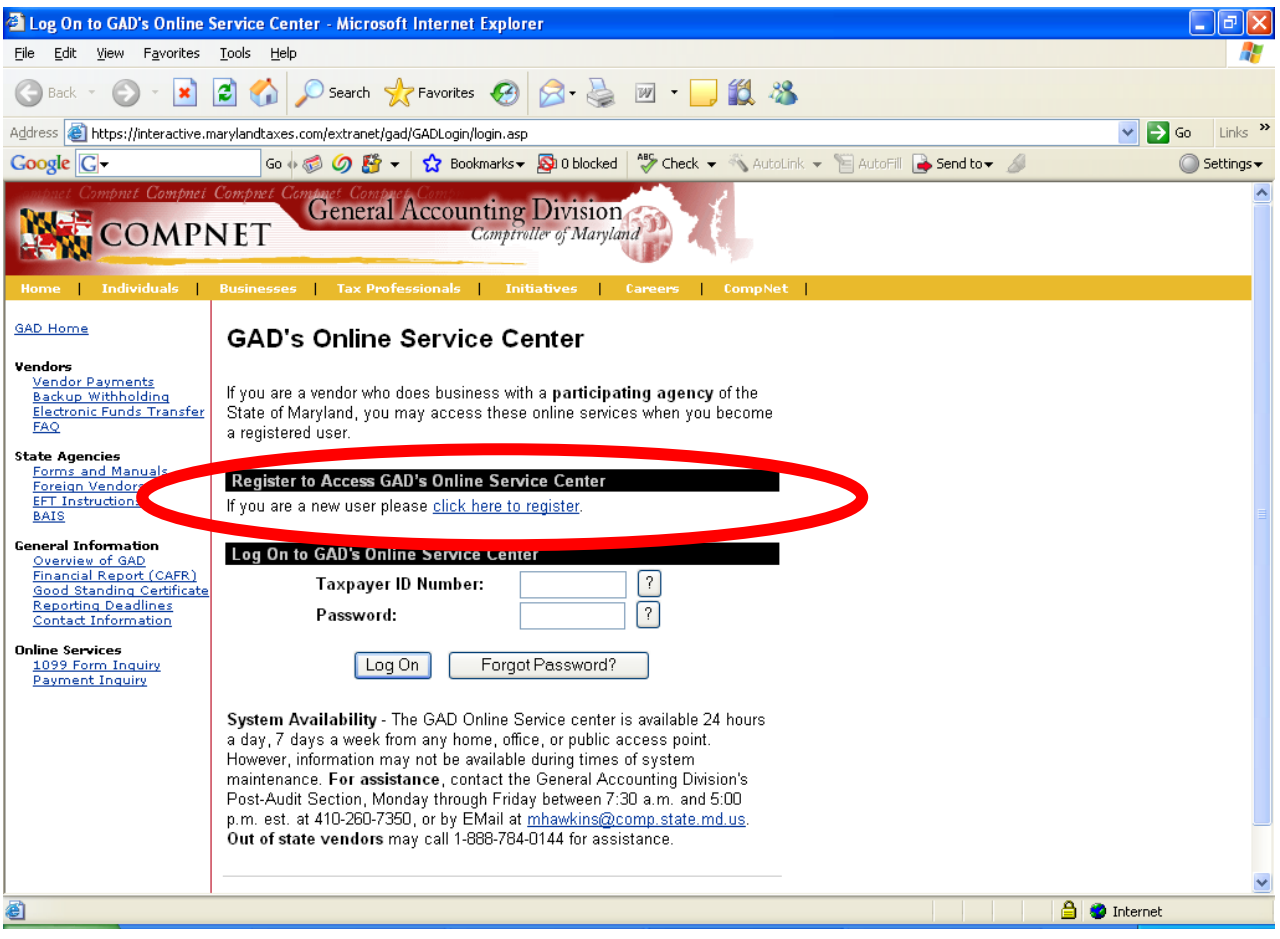

3. Complete the required fields. Note that all fields listed in red are required.

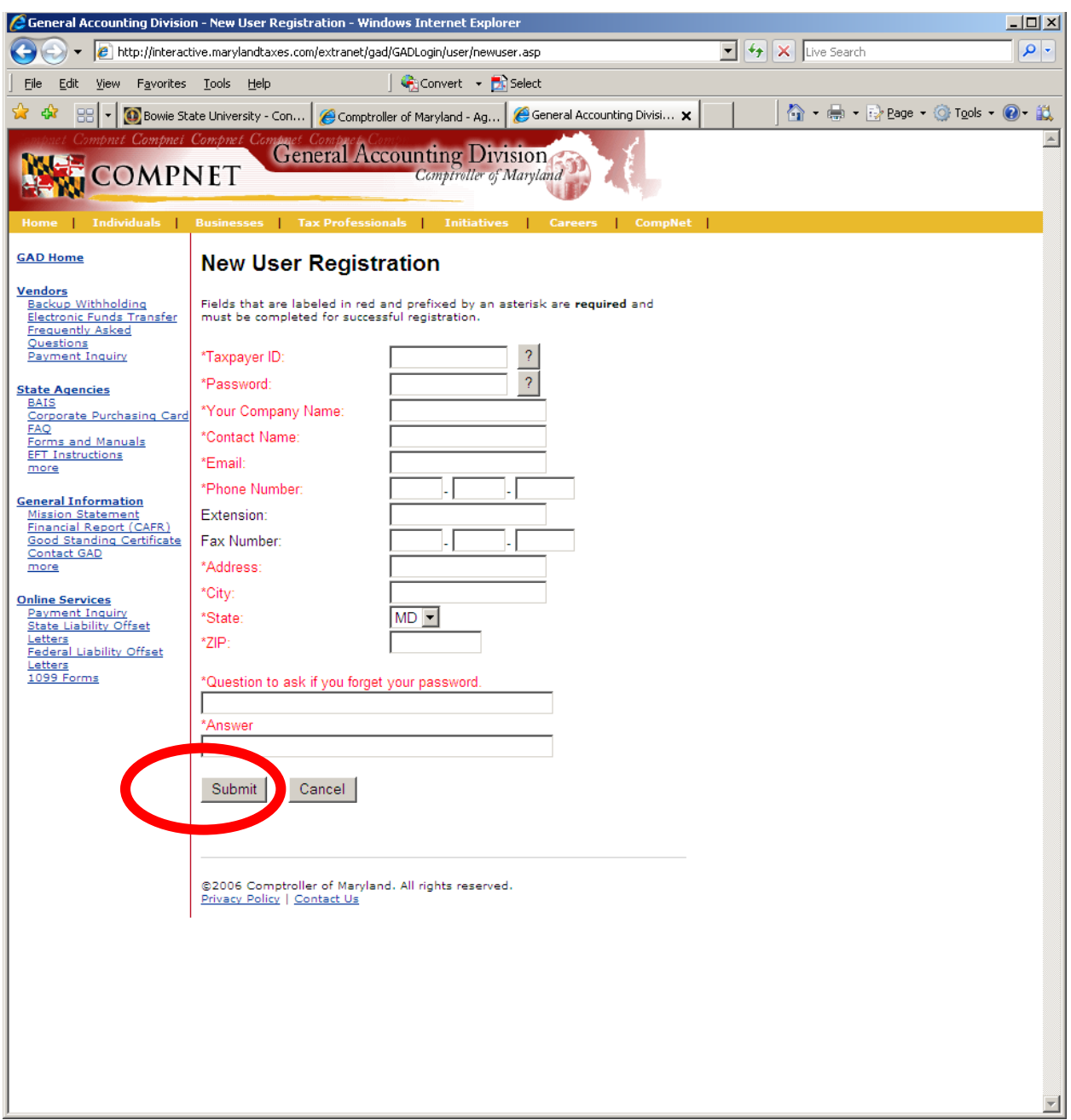

- Taxpayer ID is your Social Security Number
- Password You create your own password. Remember it, but at the end of the application, you are also required to provide a question and answer to be used in case you forget your password
- Your Company Name is your name
- Contact Name is your name

After completing the entry, click on the Submit button at the bottom of the screen (circled above)

4. Shortly after your initial registration, you will be able to retrieve your payment information by returning to:

<http://interactive.marylandtaxes.com/extranet/gad/GADLogin/login.asp> and entering your Taxpayer ID Number (Social Security Number) and Password.

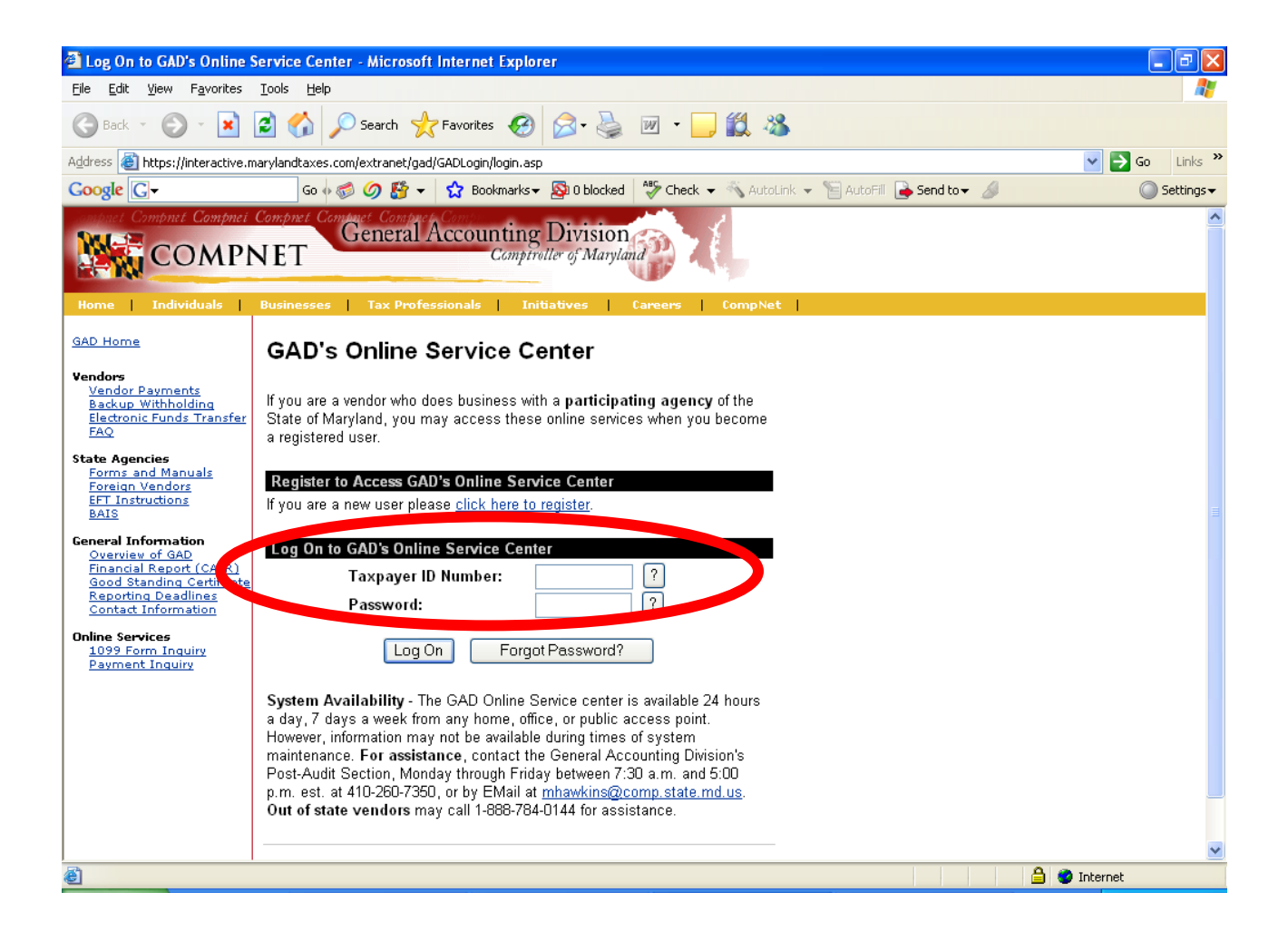

5. On the inquiry panel (below) enter a range of dates for which you want to see payments (only available for the last 13 months). You will see the status of any that have been submitted to RSTARS. It will take 4-5 business days from the date that your refund is processed on your Bulldog Connect Account Details for Term before the refund status will be available on the One Stop Vendor Payment Inquiry.

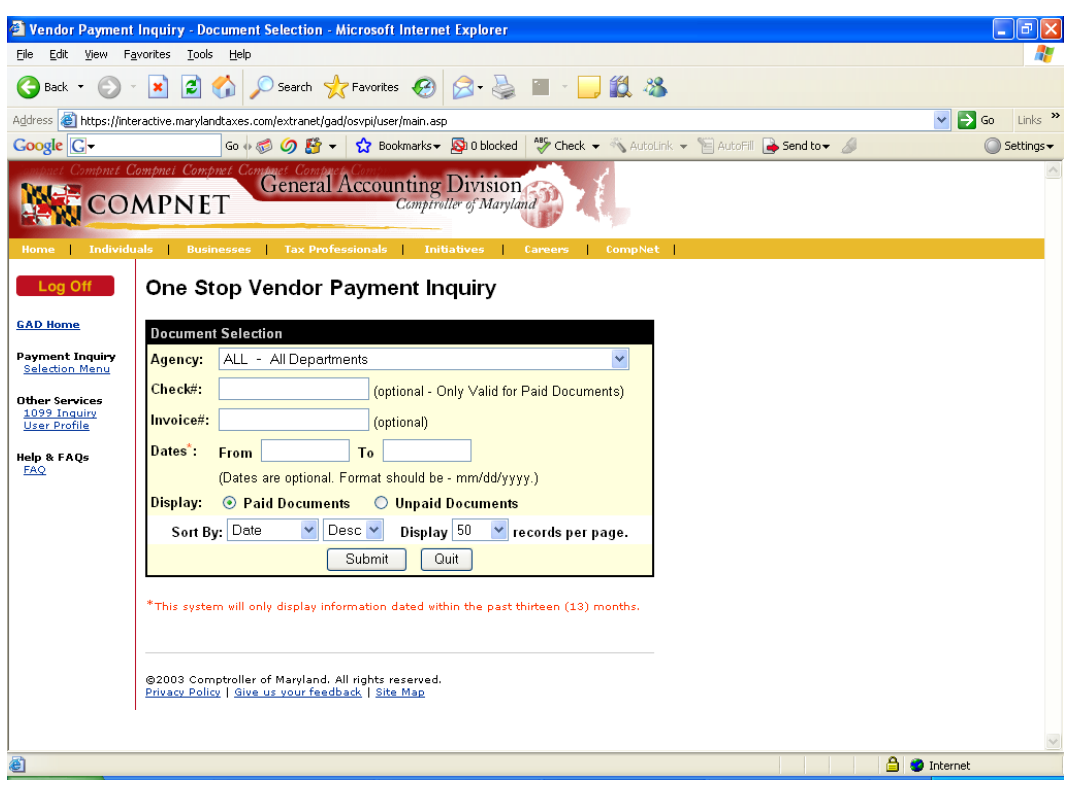